# 浦安市在宅医療・介護情報共有システム利用手引き

VOL.  $2$ 

# 令和6年3月

# 浦安市 高齢者包括支援課

### **目次**

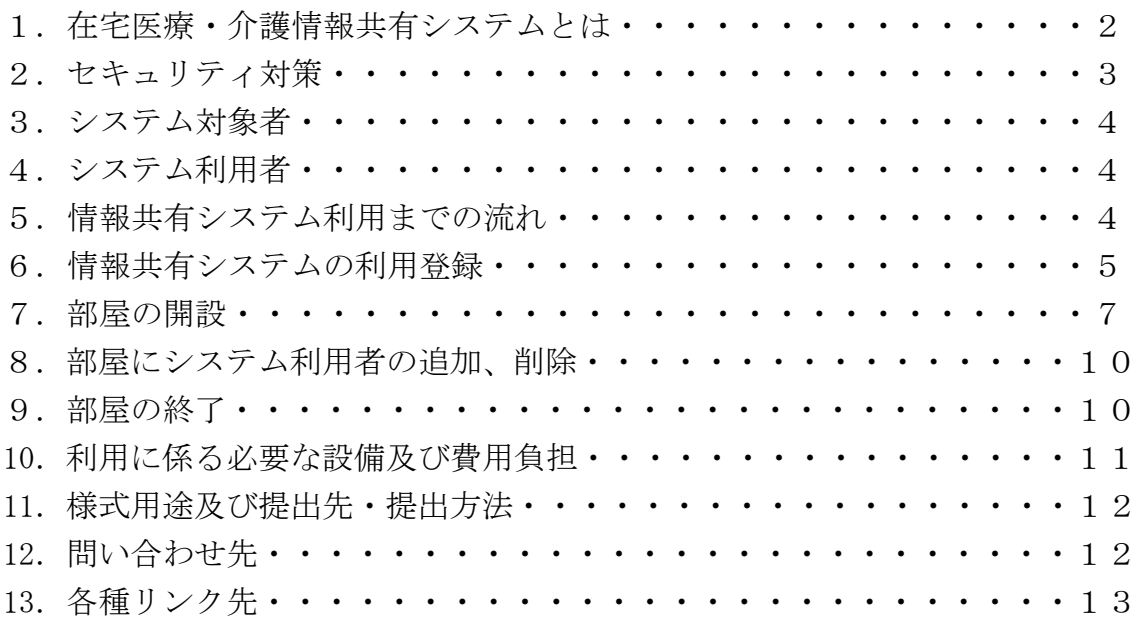

### **はじめに**

今後、急速に高齢化が進展していく中で、高齢になっても、医療や介護が必要 になっても、住み慣れた地域でいつまでも安心して暮らし続けることができる よう、医療と介護の関係機関が連携して、包括的かつ継続的な在宅医療・介護を 提供することが重要です。

そのため、浦安市では、医療と介護の多職種が連携することをサポートできる よう、ICT を活用した情報共有システムを整備しました。

多くの多職種がこのシステムを活用し、情報を共有することで、医療・介護関 係者の連携がより強化され、システム対象者やその家族の生活を支えるための 一助となることを期待するものです。

#### 1.在宅医療・介護情報共有システムとは

患者、要介護者等の情報を関係者間で共有することができるクラウドサービ ス(インターネット回線を利用して情報共有を行う)です。

システムを利用することにより支援のために必要な情報が速やかに共有され、 機関やサービス種別を超えた多職種連携を容易にし、一貫した支援ができます。

患者、要介護者等の基本情報や医療・介護情報、日々のバイタル記録などの情 報が関係者間で共有できます。

在宅医療・介護情報共有システムは(株)カナミックネットワークが提供する 「カナミッククラウドサービス」を使用しています。

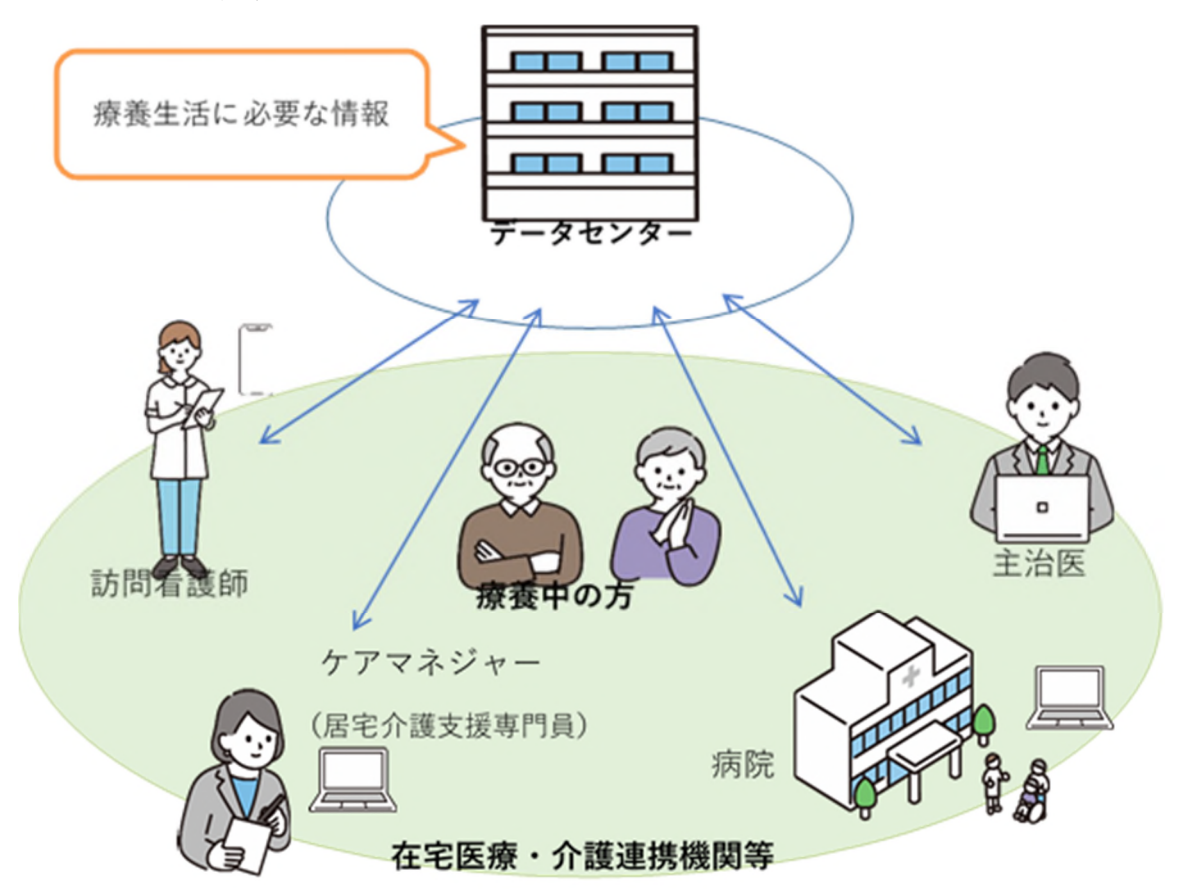

在宅医療・介護情報共有システムのイメージ

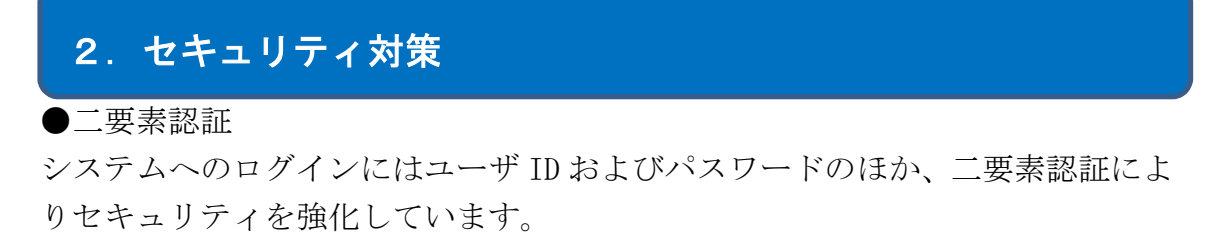

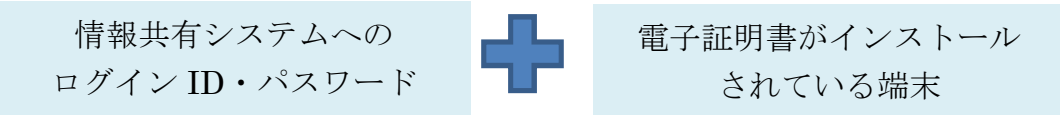

電子証明書を活用した二要素認証でのセキュリティ強化

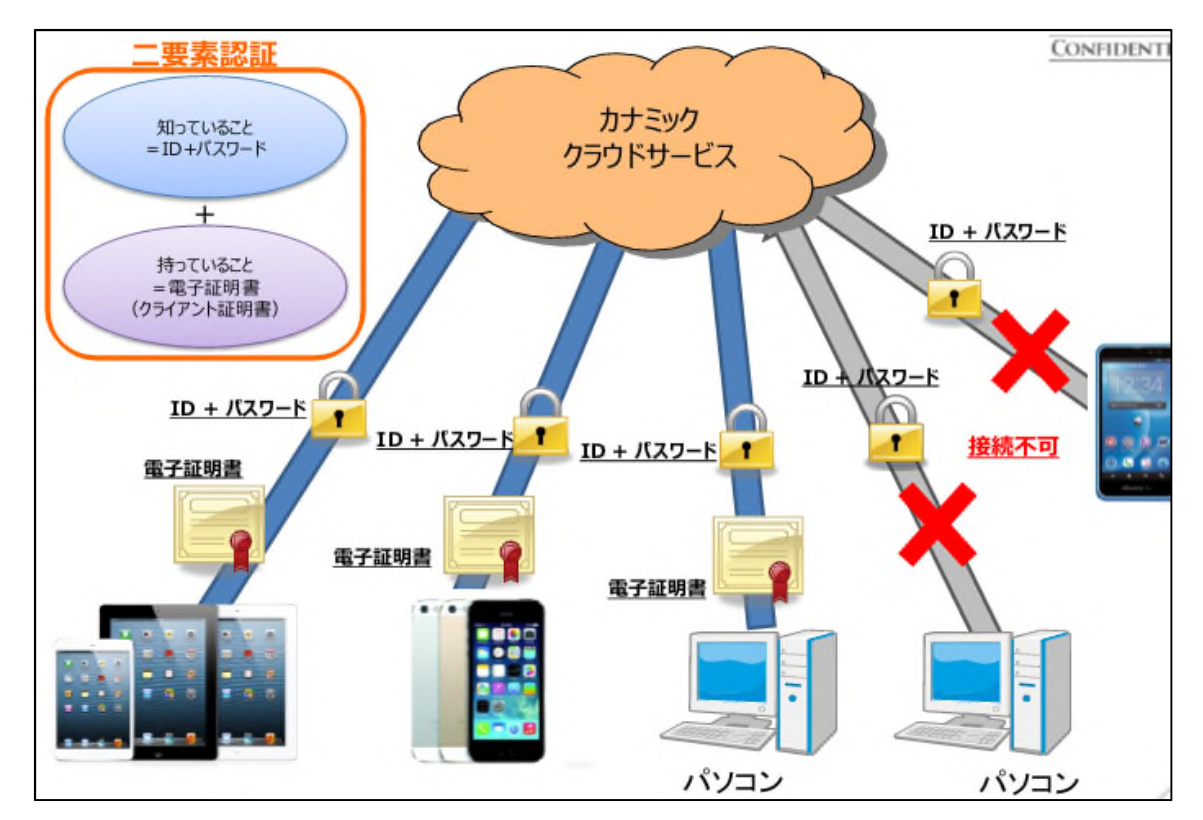

#### ●招待制

システム対象者毎に「部屋」を作成し、その「部屋」は招待された関係者のみ閲 覧・入力することができます。

### 3.システム対象者

- ① 現在、浦安市で在宅または、在宅サービスを利用し、療養生活を継続して いる方
- ② 今後、浦安市で在宅または、在宅サービスを利用し、在宅での療養生活を 予定している方
- ③ その他、市長が必要と認める方

### 4.システム利用者

- ① 保険医療機関、訪問看護事業所、介護保険事業所に属している方
- ② その他、市長が必要と認める方 ※守秘義務が課されている職種の方など

## 5.情報共有システム利用までの流れ

- 1)情報共有システムの利用登録
	- (1)ID 及びパスワード、電子証明書を取得の申請
	- (2)電子証明書をインストール
- 2)部屋の開設
	- (1)システム対象者(患者・利用者)の部屋を開設する場合は、システム 対象者に情報共有システムを利用して情報共有することを説明し、 同意を得る。
	- (2)部屋開設を浦安市高齢者包括支援課に依頼

#### 6.情報共有システムの利用登録

●登録手順

- (1)ID 及びパスワード、電子証明書を取得の申請
	- ・申請書(第1号様式または第2号様式)を高齢者包括支援課に提出 (提出方法:ちば電子申請サービス、メール、郵送、持参)
	- (2) 電子証明書をインストール

●ID 取得について

ID の申請は、施設名または、施設名及び個人名とする。

※システム対象者の部屋の構成は、個人名 ID、施設名 ID どちらでも可能です。 ※施設名 ID は、市からのお知らせを行うことを目的として、ID 取得した全施設 と市の連絡部屋を作成します。

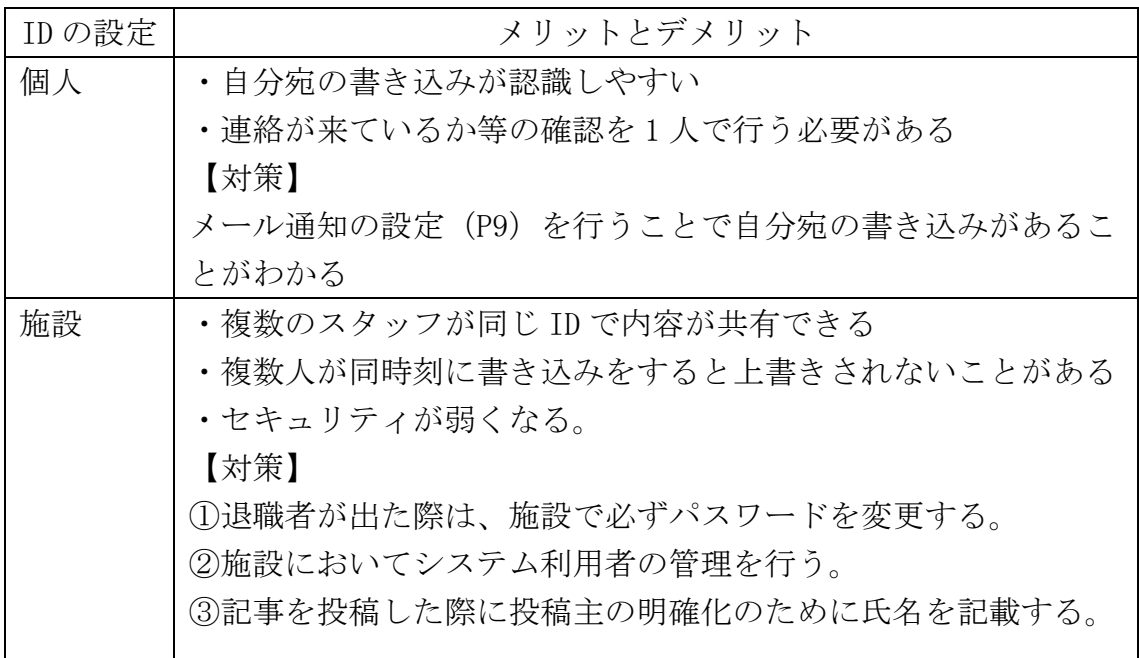

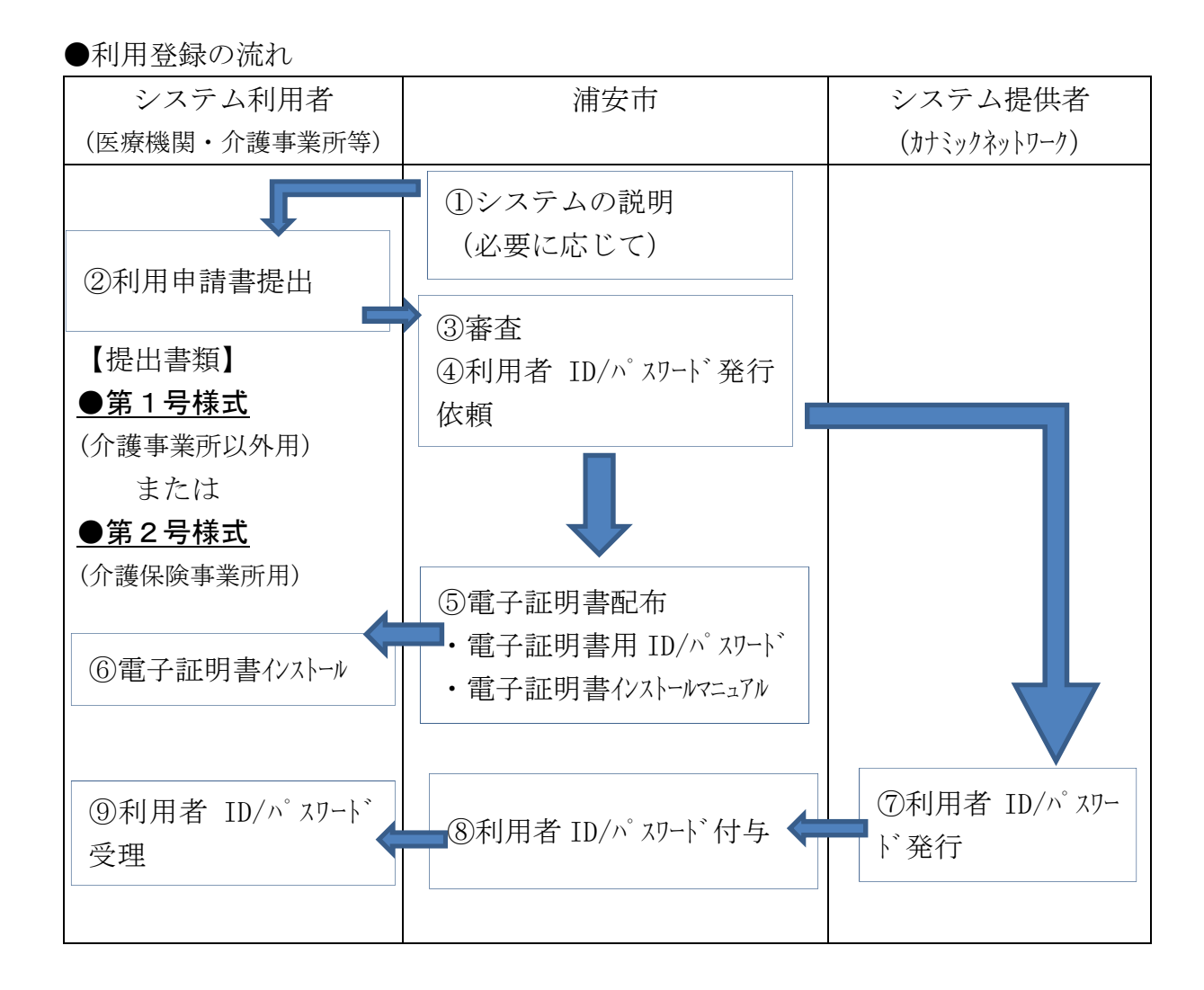

#### 7.部屋の開設

●部屋とは

情報共有システムは、システム対象者(患者・利用者)や職能団体ごとに部屋を 作成し、部屋に関係者を招待することで情報共有が可能になります。

●部屋の開設に必要なこと

システム対象者の同意(システム対象者の部屋開設時のみ)

●開設手順

- (1)システム対象者に情報共有システムを利用して情報共有すること、浦安市 が情報共有システムを管理するため浦安市がシステム対象者の情報を取 得することを説明し同意を得る。 説明の際に、浦安市が作成した「システム概要リーフレット」をご利用く ださい。
- (2)部屋開設を浦安市高齢者包括支援課へ依頼 ①依頼方法:電話 047-712-6389、

第5号様式(メール、郵送、持参)

オンライン:ちば電子申請サービス

②提出書類:第4号様式浦安市在宅医療・介護情報共有システムにおけ る情報共有同意の報告書

※報告書提出方法:ちば電子申請サービス、メール、郵送、持参

●システム対象者の部屋の構成

部屋の構成は、個人 ID、施設 ID どちらでも可能。

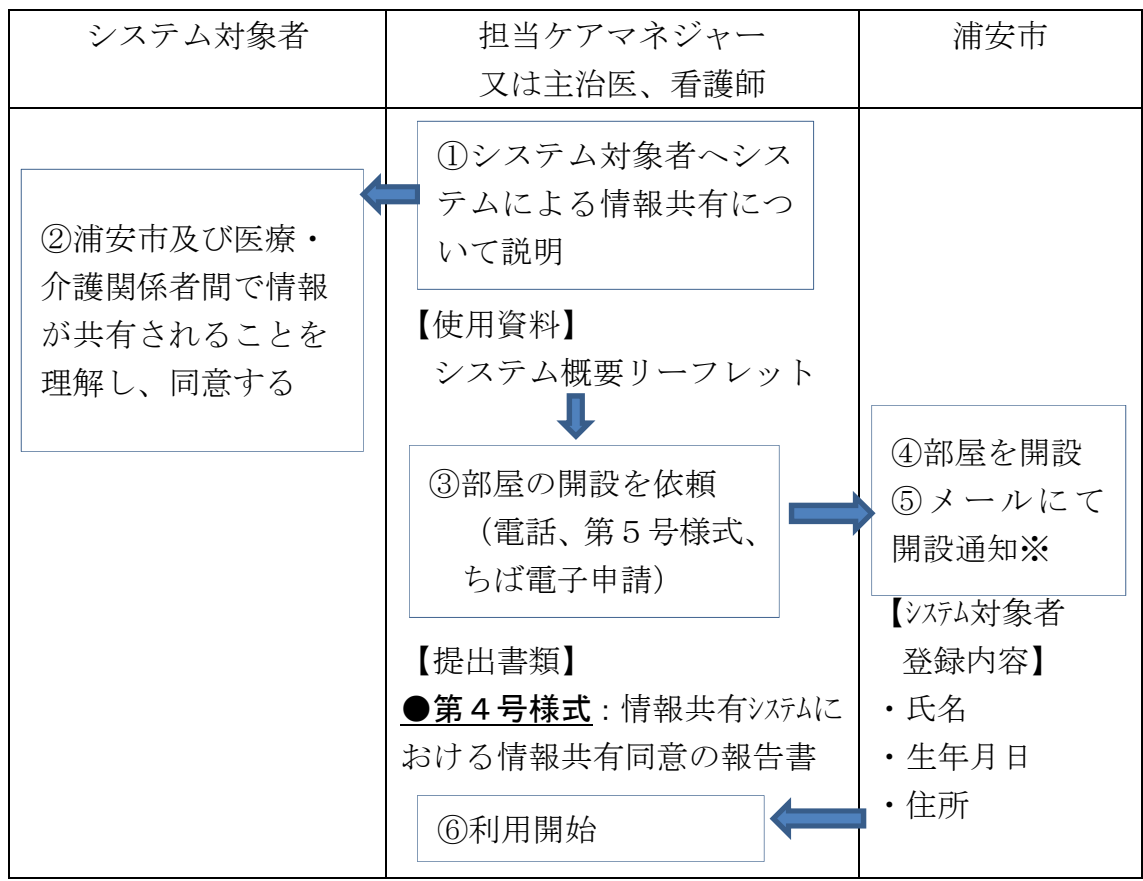

●システム対象者(患者・利用者)部屋の開設の流れ

※部屋の開設後、「メール通知」の設定先に作業完了の通知が送信されます。

●職能団体ごとに部屋の開設の流れ

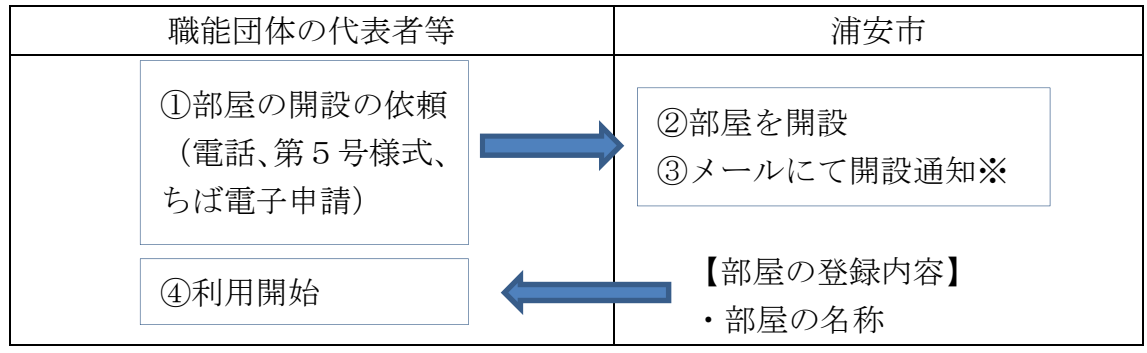

※部屋の開設後、「メール通知」の設定先に作業完了の通知が送信されます。

【メール通知の設定方法】

市からメールにてシステム対象者の部屋開設のお知らせをするため、システム 内にて、以下の方法でメール通知の設定をしてください。

1)プロフィール編集画面を開く

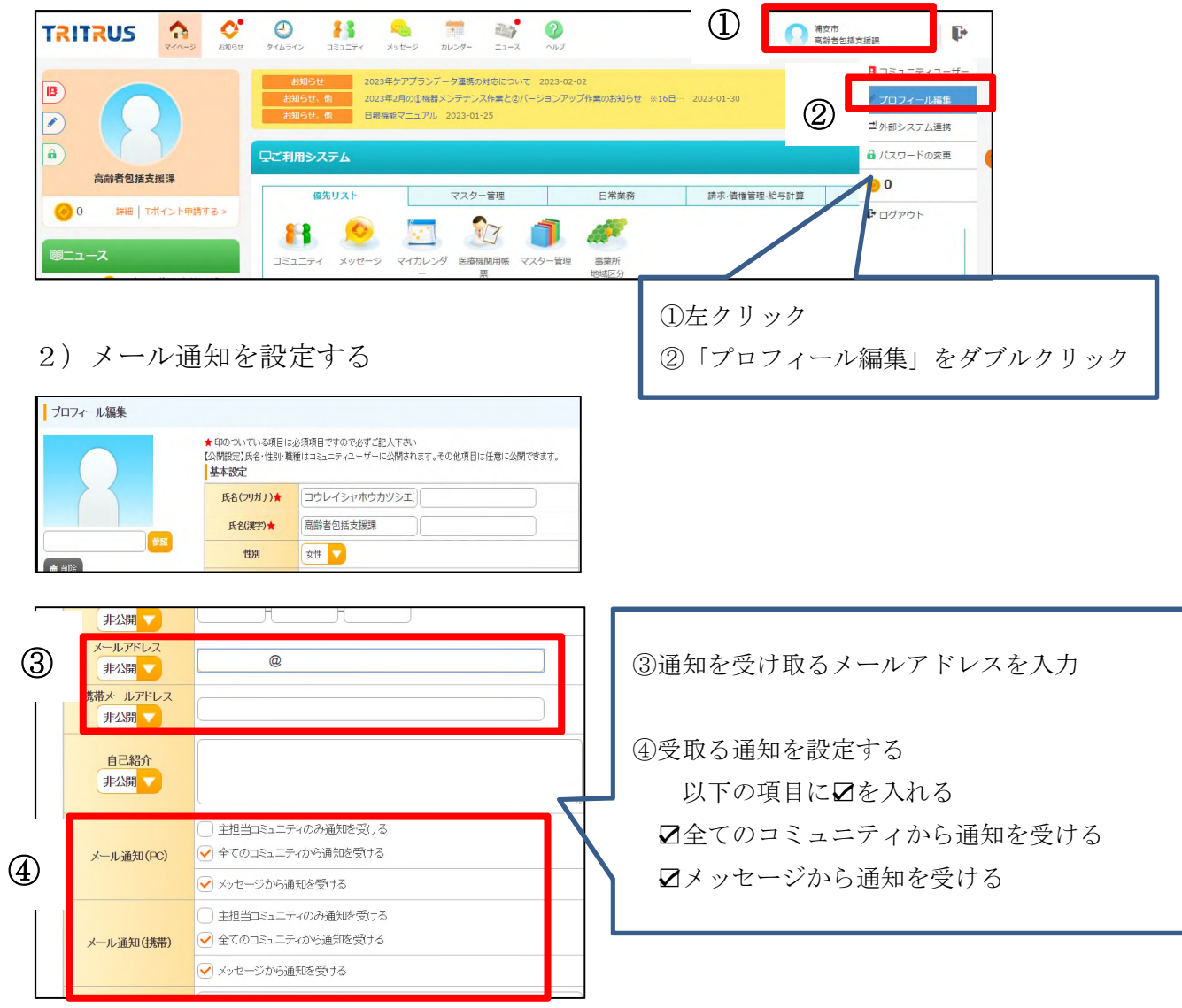

3)部屋が開設されると以下のメールがメール設定先に通知され、情報共有がで きるようになります。

件名:\*\*TRITRUS\*\* コミュニティ着信通知 内容:○○ ○○さんの部屋に高齢者包括支援課 さんから投稿がありました。 [宛 先] 参加者全員 [重 要 度] なし TRITRUS にログインして内容を確認して下さい。

### 8.部屋にシステム利用者の追加、削除

●開設している部屋にシステム利用者の追加手順

部屋のメンバーが浦安市高齢者包括支援課へ依頼

依頼方法:電話 047-712-6389

入る部屋内に追加するメンバー氏名等を書き込む

第5号様式(メール、郵送、持参)

オンライン:ちば電子申請サービス

●システム利用者の追加、削除の流れ

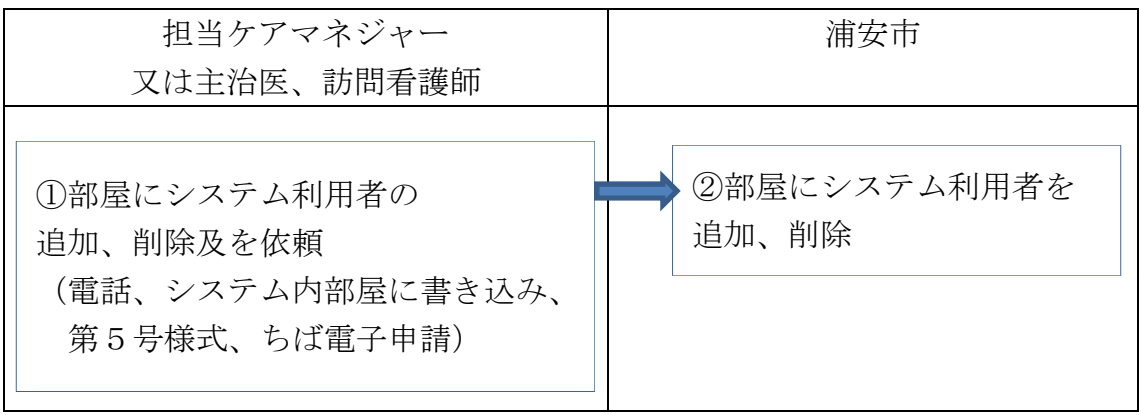

#### 9. 部屋の終了

●開設している部屋を終了する手順 部屋のメンバーが浦安市高齢者包括支援課へ依頼 依頼方法:電話 047-712-6389 または 終了する部屋内に部屋を終了する旨を書き込む 第5号様式(メール、郵送、持参) オンライン:ちば電子申請サービス

●部屋の終了の流れ

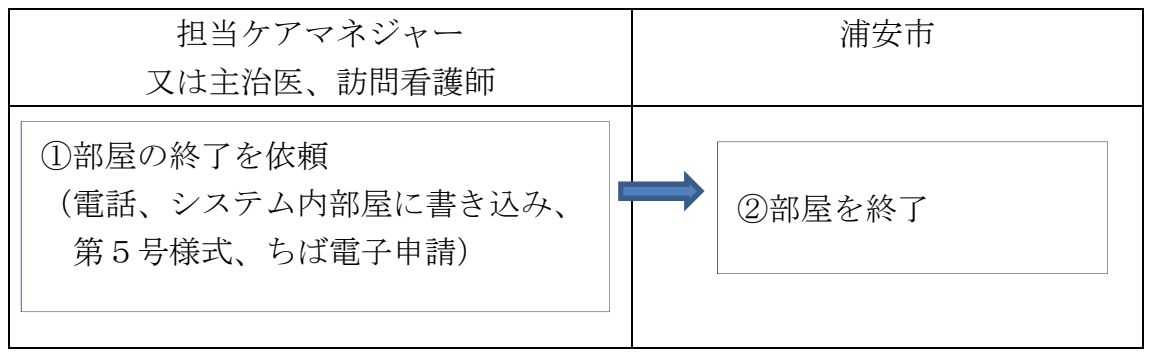

#### 10.利用に係る必要な設備及び費用負担

#### ●設備

パソコン等の端末はシステム利用者でご準備ください。

使用する端末は事業所所有の端末とし、私的端末の使用は原則として不可とし ます。私的端末を使う必要がある場合は、浦安市高齢者包括支援課にご相談くだ さい。

システム利用に係る動作環境は以下のとおりです。

①ネットワーク端末

パソコン、タブレット、スマートフォン

②推奨ブラウザ

Windows: Microsoft Edge, Google Chrome

- iOS: Safari, Google Chrome
- Android: Google Chrome

③PC 推奨環境

動作 OS: Windows

メモリー:推奨8GB 以上

通信環境:光回線などのブロードバンド環境(下り1Mbps 以上を推奨)

アプリケーション:Adobe Reader DC 以降

ディスプレイ:1024×768 ピクセル以上

#### 参照)カナミックシステム推奨環境を記したウェブサイト

https //www.kanamic.net/help/spec.html

●費用負担

情報共有システムの利用料は浦安市が負担するため、システム利用者の負担は ありません。

インターネットの接続料及びインターネット接続環境を維持するための費用は、 システム利用者の負担となります。

# 11.様式用途及び提出先・提出方法

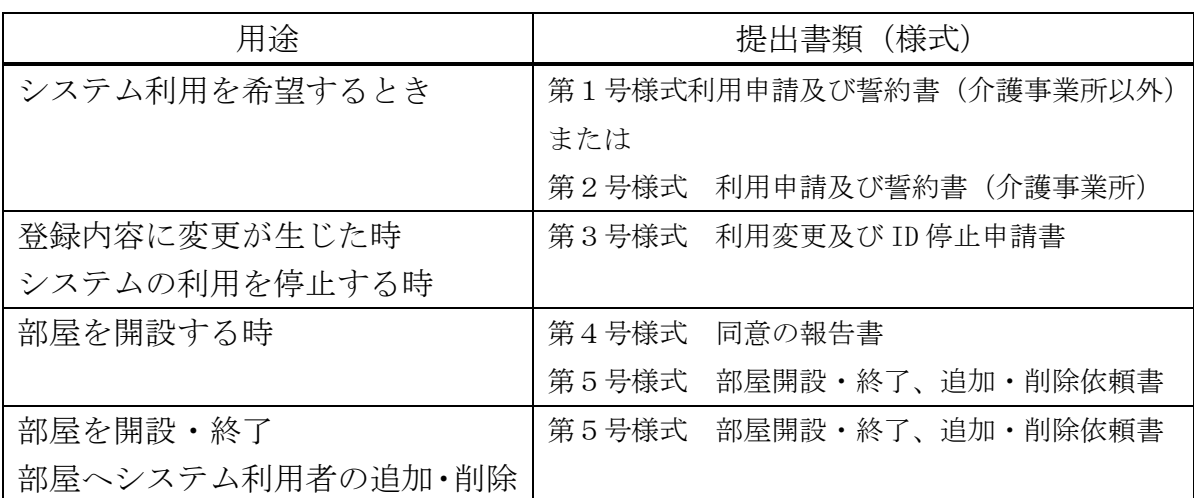

1)提出先

浦安市高齢者包括支援課

- 2)提出方法
	- ①ちば電子申請サービス
	- ②メール: koureihoukatu@city.urayasu.lg.jp
	- ③郵送または高齢者包括支援課窓口
		- 住所:〒279-8501 浦安市猫実 1-1-1
		- 宛先:浦安市高齢者包括支援課

在宅医療・介護情報共有システム担当者宛

# 12.問い合わせ先

1)本事業に関する問い合わせ先

浦安市高齢者包括支援課

住所:〒279-8501 浦安市猫実 1-1-1 電話:047-712-6389 FAX: 047-304-8892 メール koureihoukatu@city.urayasu.lg.jp 2)情報共有システムの操作方法やトラブルに関する問い合わせ先 株式会社カナミックネットワーク システムサポート 【電話】050-5306-5209 【メール】システム「カナミッククラウドサービス」内のお問い合わせフォーム 【URL】http://www.kanamic.net 【サポート時間】平日 9 時から 12 時、13 時から 18 時 (土日祝祭日、GW、夏季休業、年末年始を除く)

# 13.各種リンク先

1) 浦安市ホームページ(浦安市在宅医療·介護情報共有システム) https://www.city.urayasu.lg.jp/fukushi/iryou/1029696/1040381.html

2) カナミッククラウドサービス利用規約

https://portal.kanamic.net/tritrus/rule/rule.html

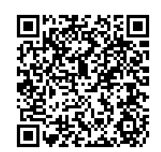

3)医療・介護関係事業者における個人情報の適切な取り扱いのためのガイドライン https://www.mhlw.go.jp/content/001120905.pdf

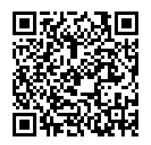

4)医療情報システムの安全管理に関するガイドライン https://www.mhlw.go.jp/stf/shingi/0000516275\_00006.html

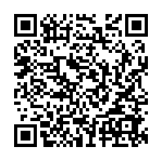